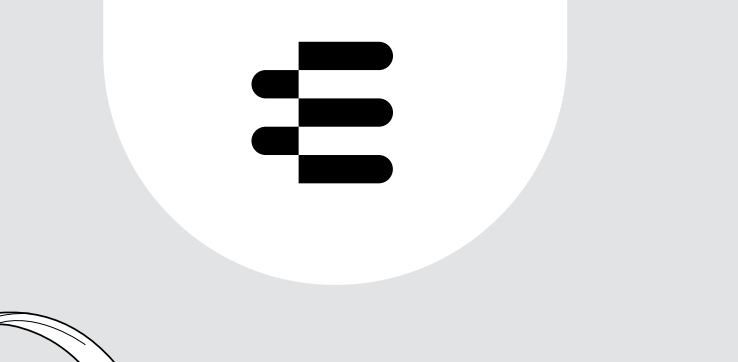

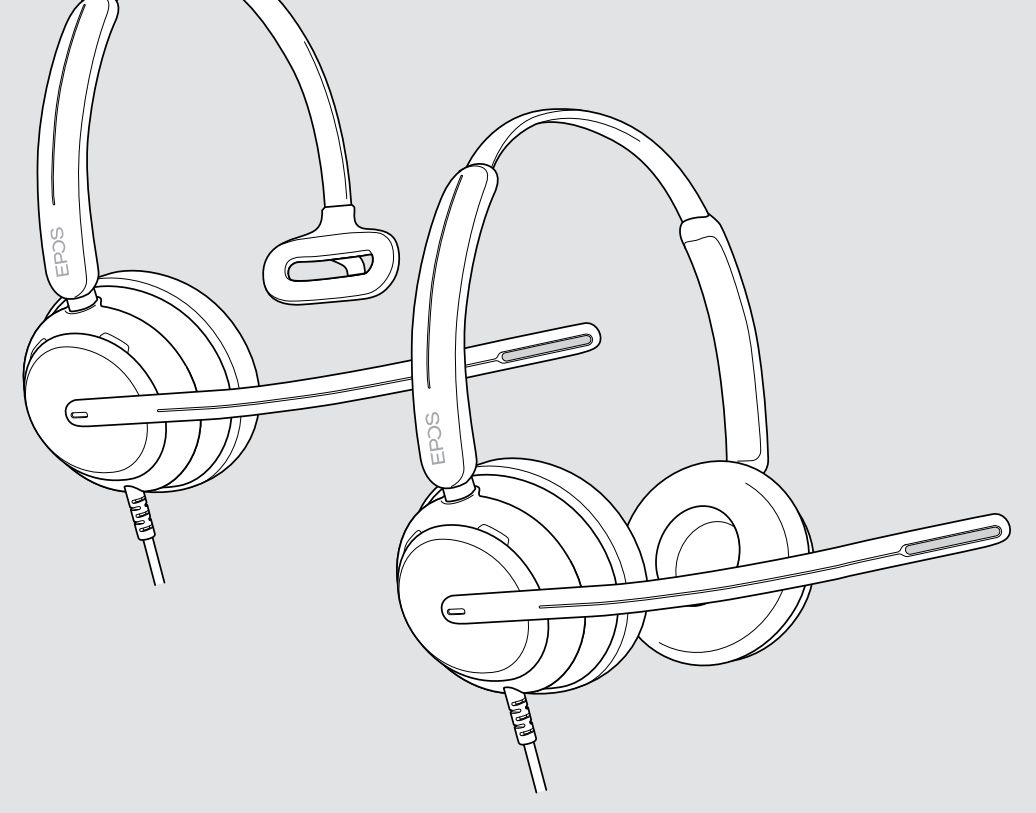

# IMPACT 700 serisi

Kablolu kulak üstü USB kulaklık

## Kullanım Kılavuzu

## İçindekiler

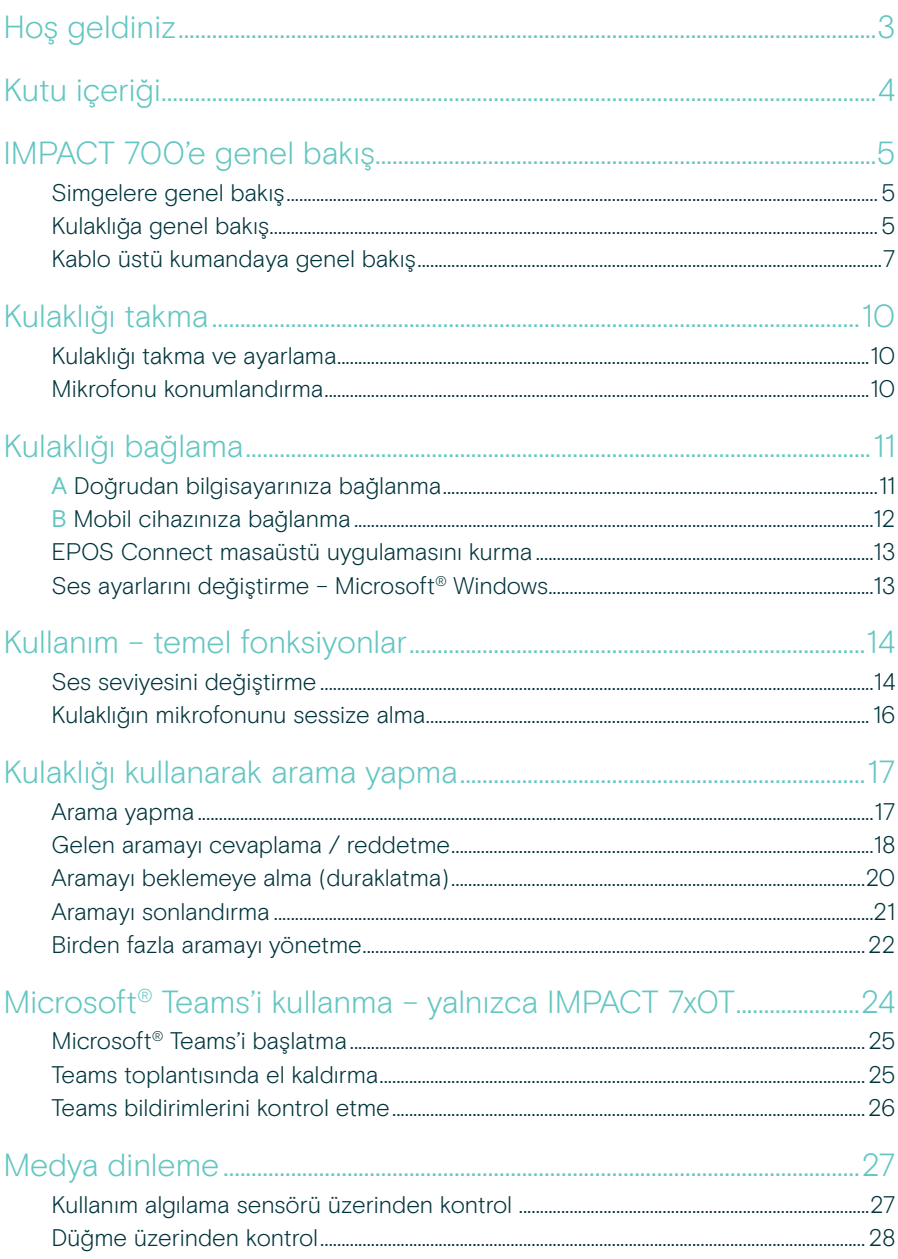

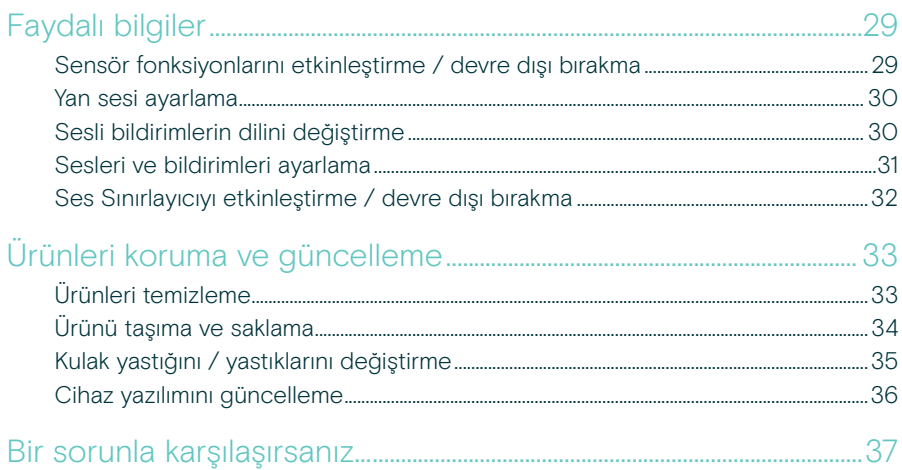

#### Ticari markalar

USB Type-C® ve USB-C®, USB Implementers Forum'un ticari markalarıdır. Diğer tüm ticari markalar, ilgili sahiplerinin mülkiyetindedir.

## <span id="page-3-0"></span>Hoş geldiniz

Arka planda ne kadar gürültü olursa olsun, her aramada zengin ve doğal bir ses kalitesi sunan bu kulaklık ile müşterilerinizin memnun kalmasını sağlayın. EPOS BrainAdapt™ temelinde geliştirilmiş üç dijital mikrofon, sundukları lider ses kalitesiyle temsilcilerinizin her zaman duyulmasını sağlar.

Gün boyu kullanım için tasarlanmış hafif yapısı ve yumuşak hafızalı köpük kulak yastıkları sayesinde temsilcilerinize gün boyu ayrıcalıklı konfor sunar. Temsilcilerinizin yorulmadan, verimli bir şekilde çalışmasını sağlayın.

Ergonomik arama kumandası, kulaklığın hemen altında bulunmaktadır. Sezgisel hareketlerle aramaların kolayca sessize alınabilmesini sağlayan akıllı özellikler, temsilcilerin daha fazla aramayı daha verimli bir şekilde yönetebilmesine yardımcı olur. Önde gelen çağrı merkezi platformları ve UC sağlayıcılarıyla uyumlu olan IMPACT 700, tak çalıştır özelliğine sahip kullanımı kolay bir çözümdür.

### Başlıca avantajları ve özellikleri

#### Doğal ses kalitesi sağlayan

lider mikrofon teknolojisi EPOS AI™ tabanlı üç adet hüzme oluşturan mikrofon ile gürültüleri bastırın ve sesinizi doğal bir kaliteyle iletin.

#### Gün boyu konfor

Hafif yapısı ve gün boyu rahat bir kullanım sunan yumuşak, suni deri kulak yastıklarıyla temsilcilerinize üst seviyede konfor sağlayın.

#### Kusursuz aramalar için ergonomik kablo üstü kumanda

Her zaman elinizin altında olan kablo üstü kumanda sayesinde aramalarınızı cevaplamak, mikrofonu sessize almak ve ses seviyesini değiştirmek hiç bu kadar kolay olmamıştı.

Yoğun çalışma ortamlarında tamamen ise odaklanabilmeniz için tasarlandı Pasif ses yalıtımı, net ses kalitesi ve ActiveGard™ akustik şok koruması sayesinde her zaman müşteriye odaklı kalın.

#### 3 yıllık özel garanti süresi

Uzun yıllar boyunca kullanabilmeniz için tasarlanmış olan bu ürünün zor şartlarda sürekli kullanıma dayanıklı tasarımı sayesinde içinizi rahat tutun.

§ Güvenlik talimatları için lütfen Güvenlik Kılavuzu'na bakın.

Teknik özellikler için lütfen [eposaudio.com](http://eposaudio.com) adresinde yer alan bilgi sayfasına bakın

Aksesuarların listesini [eposaudio.com](http://eposaudio.com) adresindeki ürün sayfasında bulabilirsiniz

## <span id="page-4-0"></span>Kutu içeriği

#### IMPACT 730 | IMPACT 760 IMPACT 730T | IMPACT 760T: Microsoft Teams versiyonu

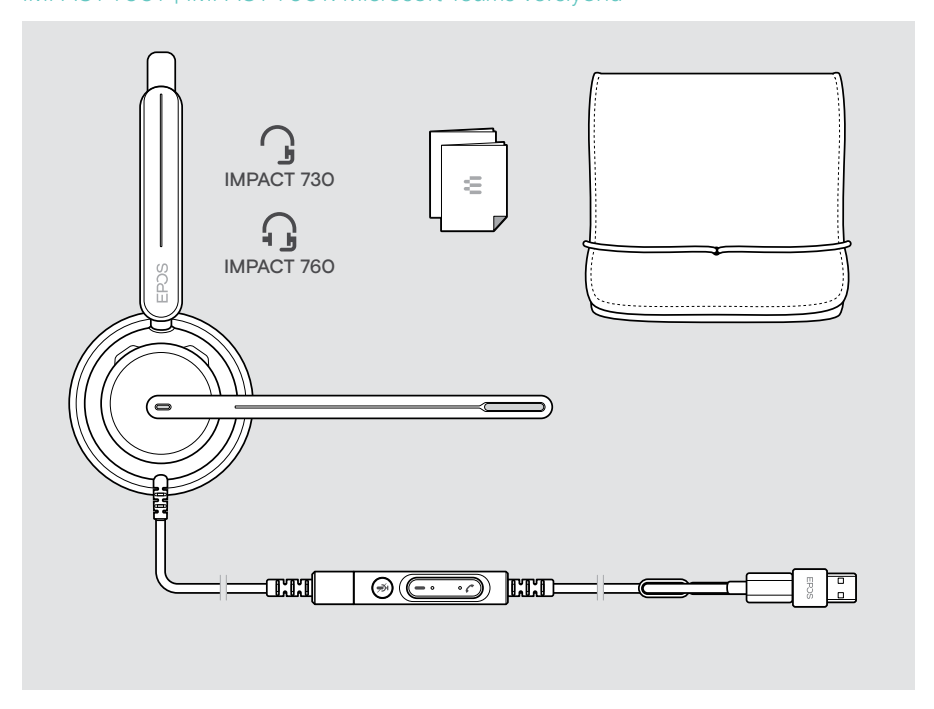

## <span id="page-5-0"></span>IMPACT 700'e genel bakış

## Simgelere genel bakış

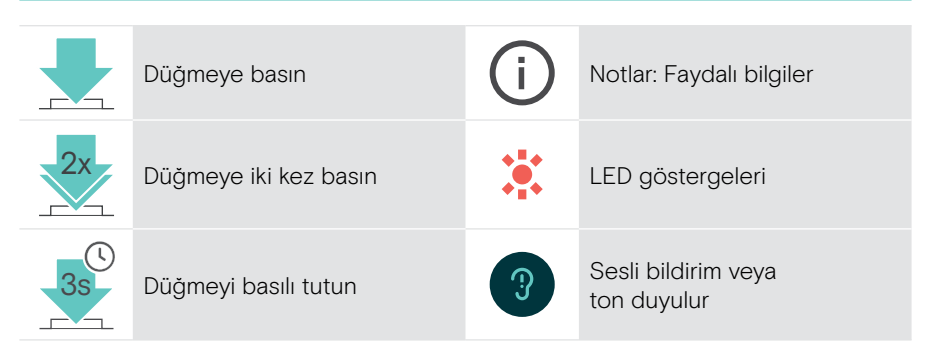

## Kulaklığa genel bakış

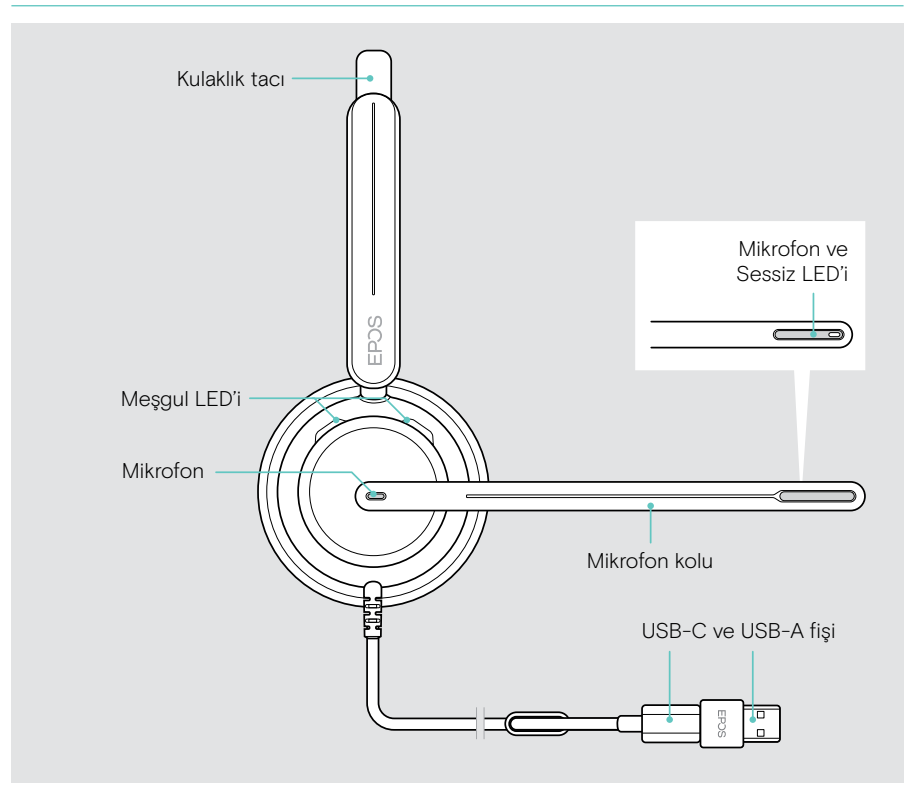

### Kulaklığın LED'lerine genel bakış

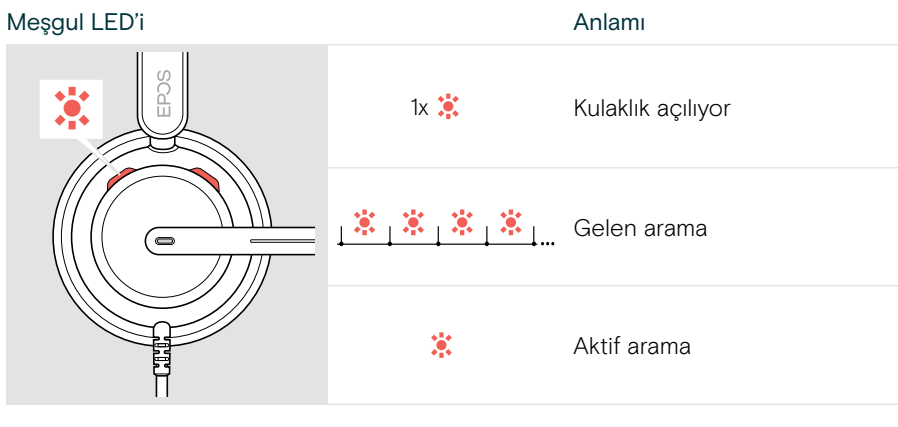

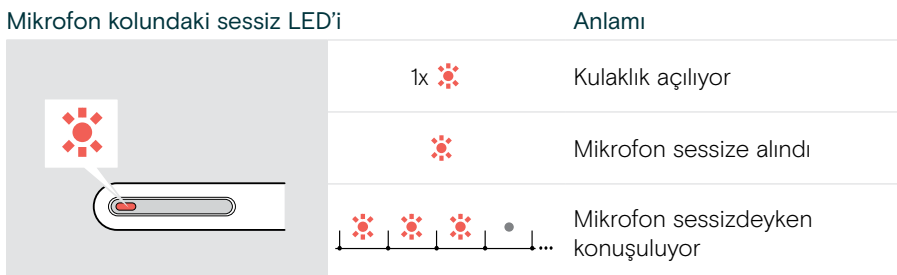

#### Mikrofon kolunun fonksiyonlarına genel bakış

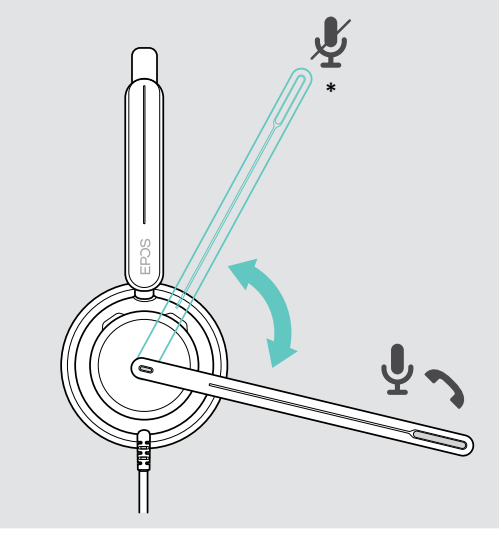

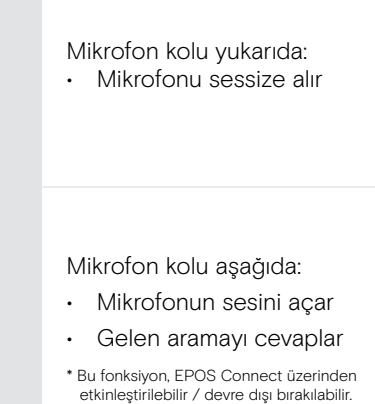

## <span id="page-7-0"></span>Kablo üstü kumandaya genel bakış

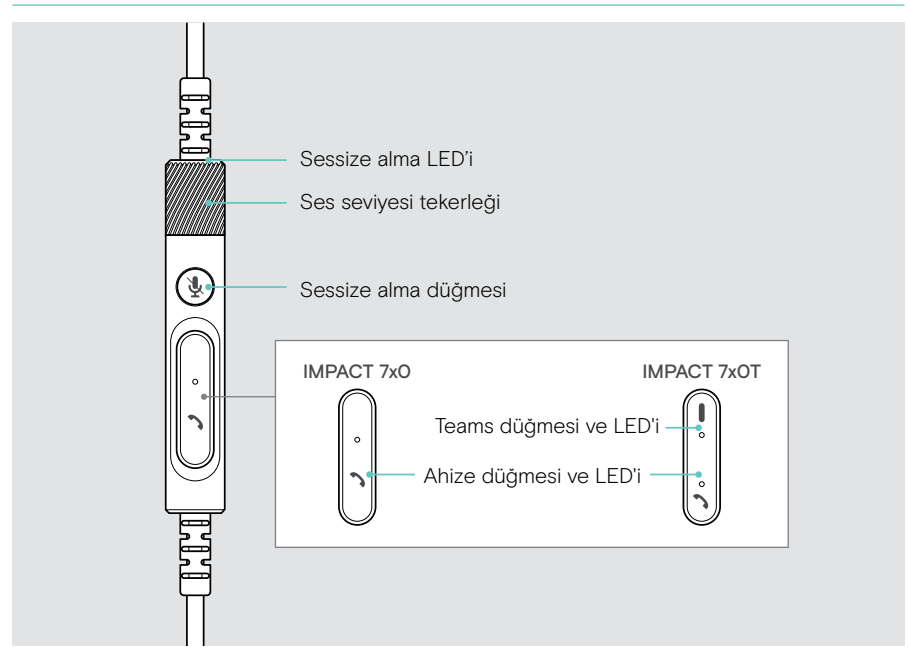

#### Kablo üstü kumandanın LED'lerine genel bakış

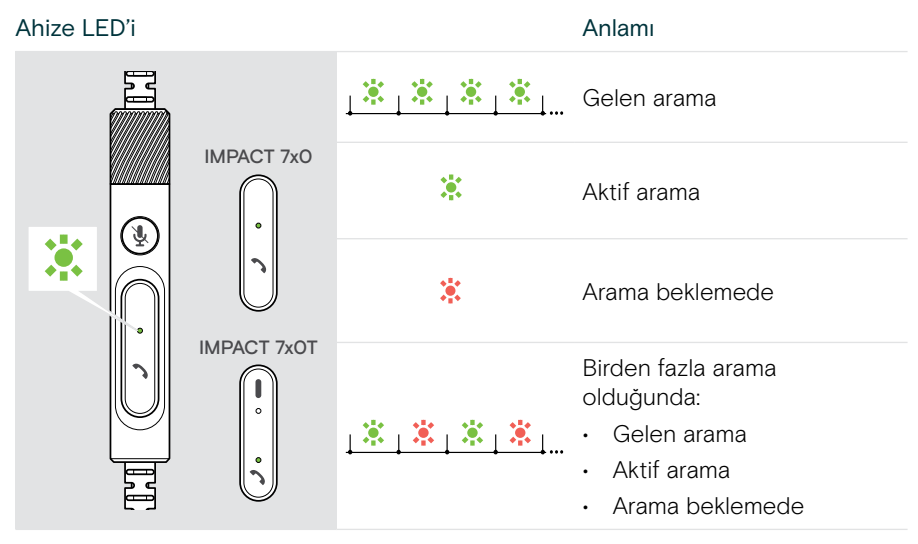

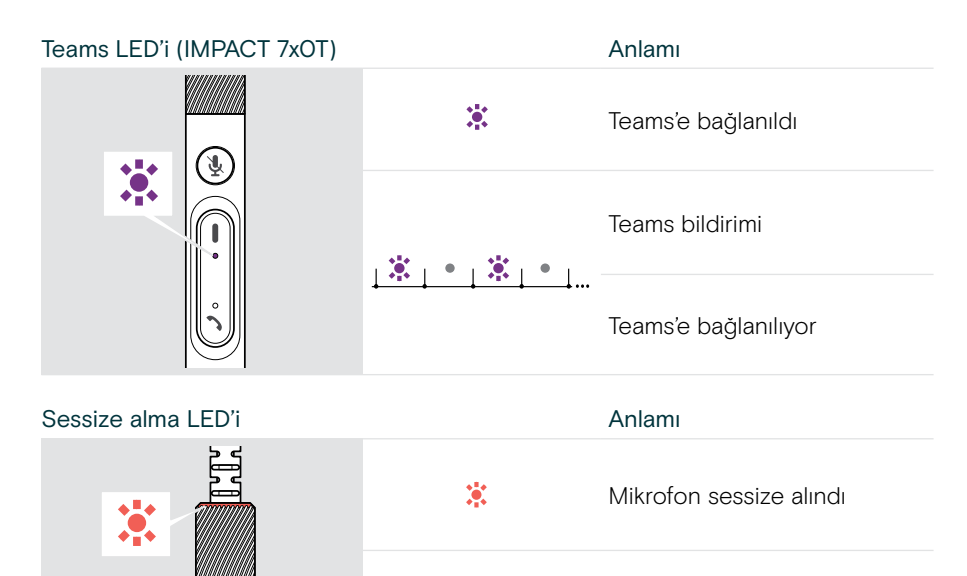

Mikrofon sessizdeyken 第二章第二章 konuşuluyor

#### Kablo üstü kumandanın düğmelerine genel bakış

Ţ

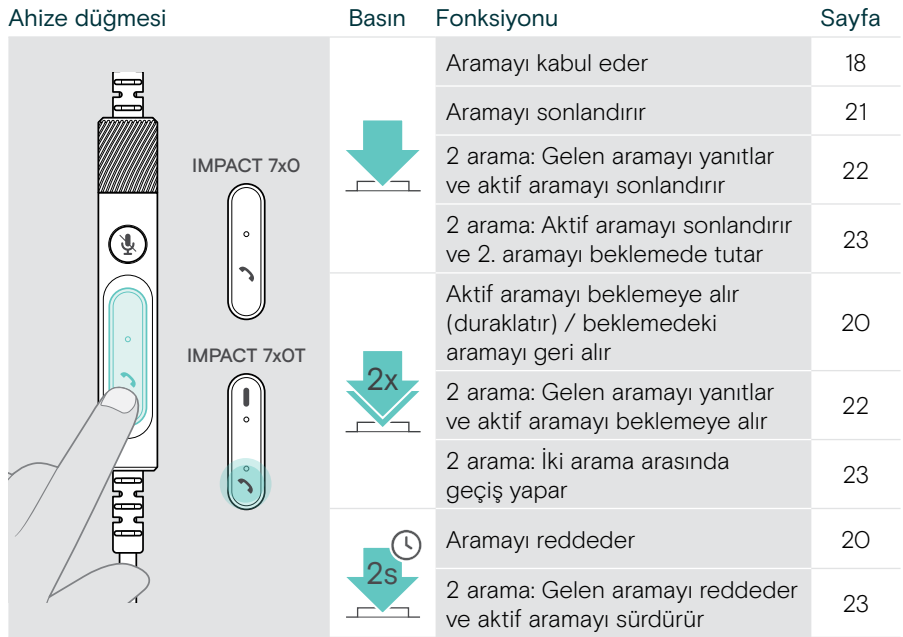

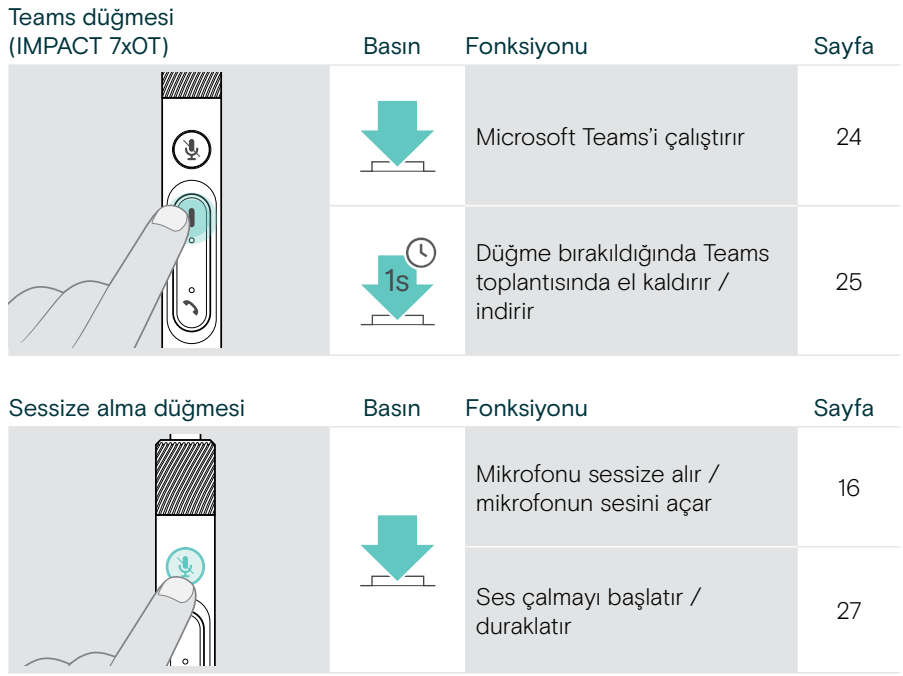

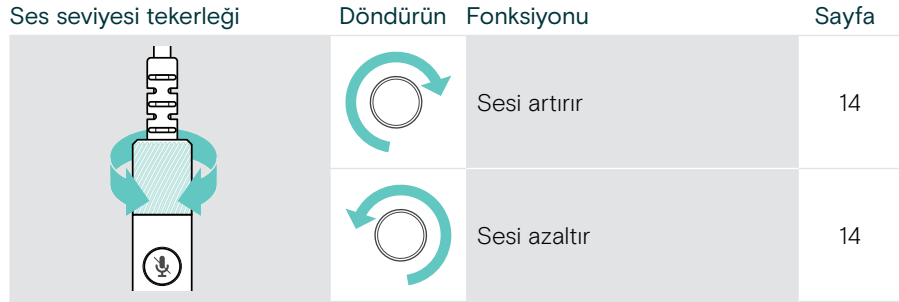

## <span id="page-10-1"></span><span id="page-10-0"></span>Kulaklığı takma

## Kulaklığı takma ve ayarlama

Üstün ses kalitesi ve mümkün olan en iyi kullanım rahatlığı için:

- > Kulaklığı, kulak yastıkları kulaklarınıza rahatça oturacak şekilde ayarlayın.
- > Takma yönünü değiştirmek için mikrofon kolunu döndürün. Stereo kanallarının yerini EPOS Connect üzerinden değiştirin.

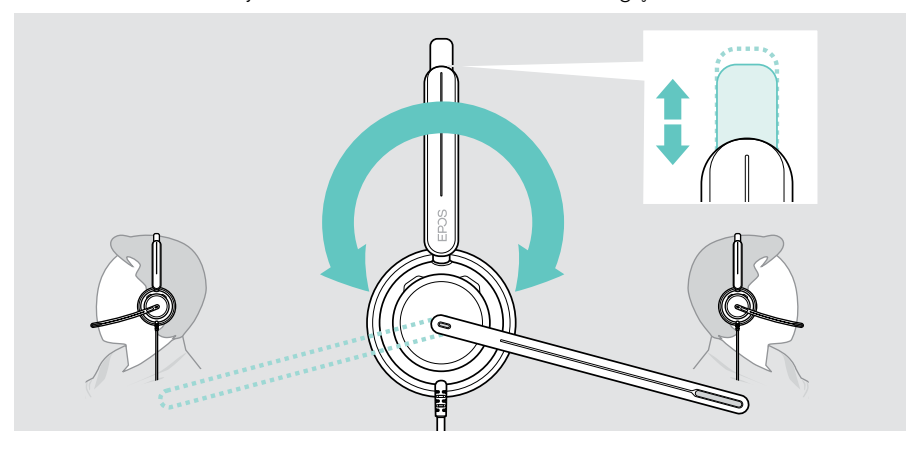

### Mikrofonu konumlandırma

> En iyi arama kalitesi için, mikrofon kolunu büküp döndürerek mikrofonu ağzınızın kenarından yaklaşık 2 cm (0,8") mesafede olacak şekilde konumlandırın.

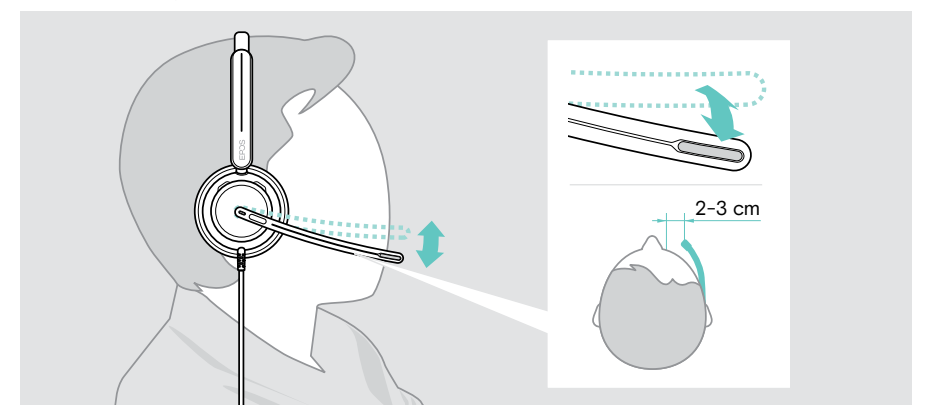

## <span id="page-11-1"></span><span id="page-11-0"></span>Kulaklığı bağlama

Kulaklığı bağlayabileceğiniz cihazlar:

- A doğrudan bilgisayarınıza veya
- **B** mobil cihazınıza

USB-A adaptörünü USB kablosundan tamamen ayırıp tekrar takabilirsiniz. USB-A adaptörünü ayırmak için:

- > Adaptörü USB-C fişinden ayırın.
- > USB fişini lastik tutucunun ucundaki küçük açıklıktan geçirin.

## A Doğrudan bilgisayarınıza bağlanma

- > USB-A adaptörünü takın veya ayırın.
- > Kulaklığı bilgisayarınızın USB-C veya USB-A bağlantı noktasına takın. Meşgul lambası LED'i ve mikrofon kolunun ucundaki LED, kulaklık çalıştığında kısa bir şekilde yanıp söner.

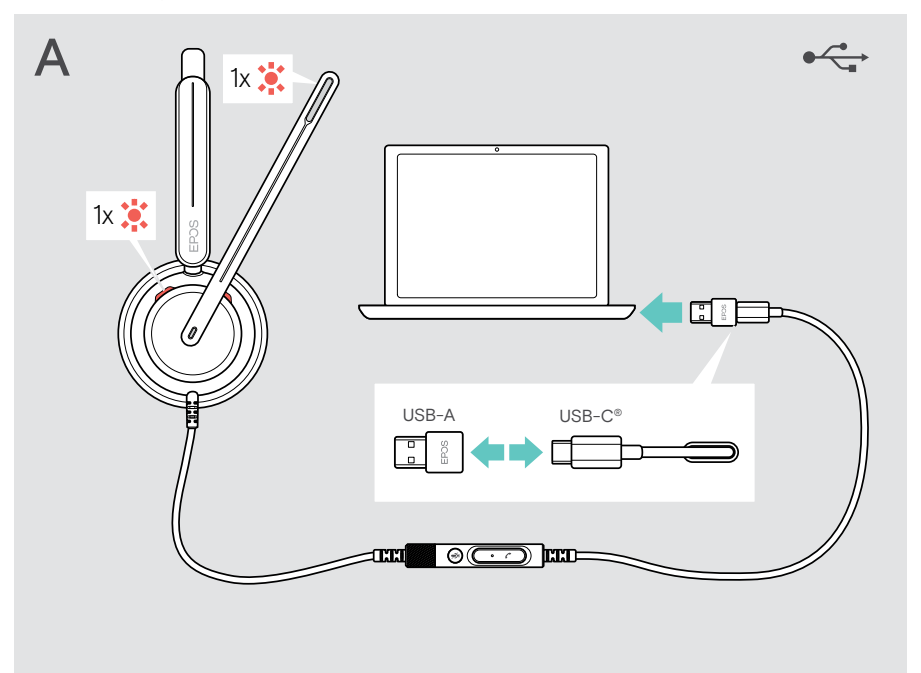

Kulaklığı cihazdan ayırmak için:

> Fişi USB bağlantı noktasından çekin.

## <span id="page-12-0"></span>B Mobil cihazınıza bağlanma

Aşağıda belirtilen fonksiyonlar bağlı mobil cihaza ve uygulamalara bağlıdır ve her cihaz veya uygulama ile çalışmayabilir.

- > USB-A adaptörünü ayırın.
- > Kulaklığı mobil cihazınızın USB-C bağlantı noktasına takın. Meşgul lambası LED'i ve mikrofon kolunun ucundaki LED, kulaklık çalıştığında kısa bir şekilde yanıp söner.

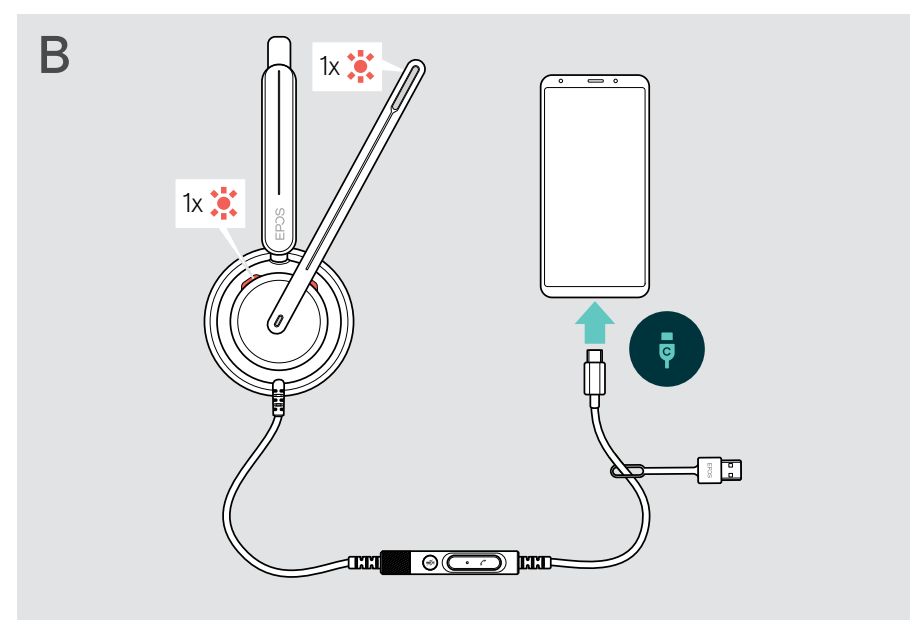

Kulaklığı cihazdan ayırmak için:

> Fişi USB bağlantı noktasından çekin.

## <span id="page-13-1"></span><span id="page-13-0"></span>EPOS Connect masaüstü uygulamasını kurma

Ücretsiz EPOS Connect yazılımı, kulaklığınızı yapılandırıp güncellemenize ve çeşitli ek ayarları yapmanıza olanak verir.

- > Yazılımı [eposaudio.com/connect](http://eposaudio.com/connect) adresinden indirin.
- > Yazılımı kurun. Bilgisayarınızda yönetici haklarına sahip olmanız gerekir. Gerekirse BT departmanınız ile iletişime geçin.

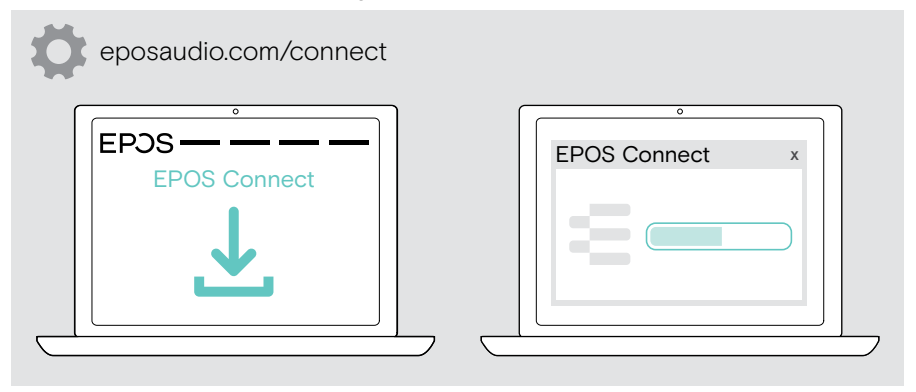

### <span id="page-13-2"></span>Ses ayarlarını değiştirme – Microsoft® Windows

Yeni bir kulaklık bağlarsanız Windows genellikle Ses ayarlarını otomatik olarak değiştirir. Kulaklık bağlı olmasına rağmen ses gelmiyorsa:

- > Ses simgesine sağ tıklayın.
- > Çıkışın altında IMPACT 7x0'ı hoparlör olarak seçin.
- > Girişin altında IMPACT 7x0'ı mikrofon olarak seçin.

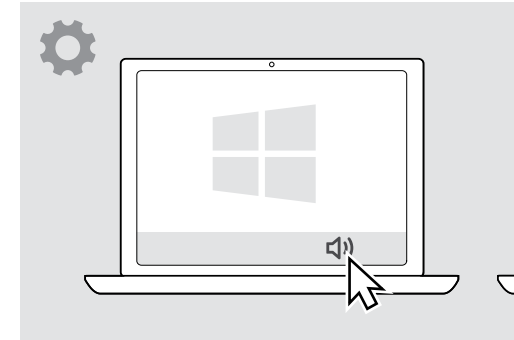

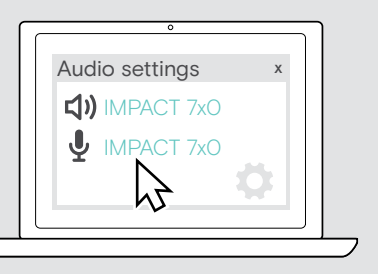

## <span id="page-14-0"></span>Kullanım – temel fonksiyonlar

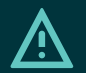

DİKKAT İşitme kaybı riski!

Uzun süreler boyunca yüksek seviyelerde ses dinlemek kalıcı işitme kaybına yol açabilir.

- > Kulaklığı takmadan önce, bağlı cihazınızda ses seviyesini düşük bir seviyeye ayarlayın.
- > Sürekli olarak yüksek ses seviyelerine maruz kalmayın.

## <span id="page-14-1"></span>Ses seviyesini değiştirme

- > Aramaların ve çaldığınız medyanın ses seviyesini bağlı cihazınız üzerinden değiştirebilirsiniz. VEYA
- > Ses seviyesini yükseltmek veya düşürmek için ses seviyesi tekerleğini saat yönünde veya saat yönünün tersine çevirin. Maksimum veya minimum ses seviyesine ulaştığınızda çift bip sesi duyarsınız.

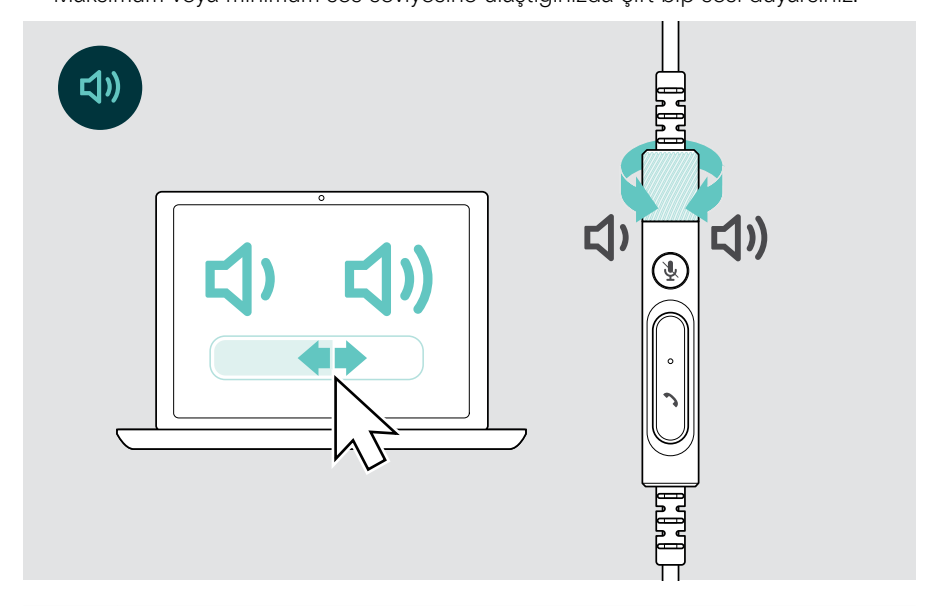

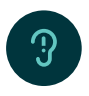

Sesli bildirimlerin ses seviyesini değiştirme

Kulaklık uyku modundayken (bir arama veya medya akışı yokken):

> Ses seviyesi tekerleğini çevirin.

#### Yazılım telefonları için mikrofonun ses seviyesini ayarlama

- > Bağlı cihazınızdan mikrofonunuz için doğru ses ayarını bulmanıza yardımcı olabilecek birini arayın.
- > Yazılım telefonu uygulamanızdan ve/veya bilgisayarınızın ses uygulamasından mikrofonun ses seviyesini değiştirin.

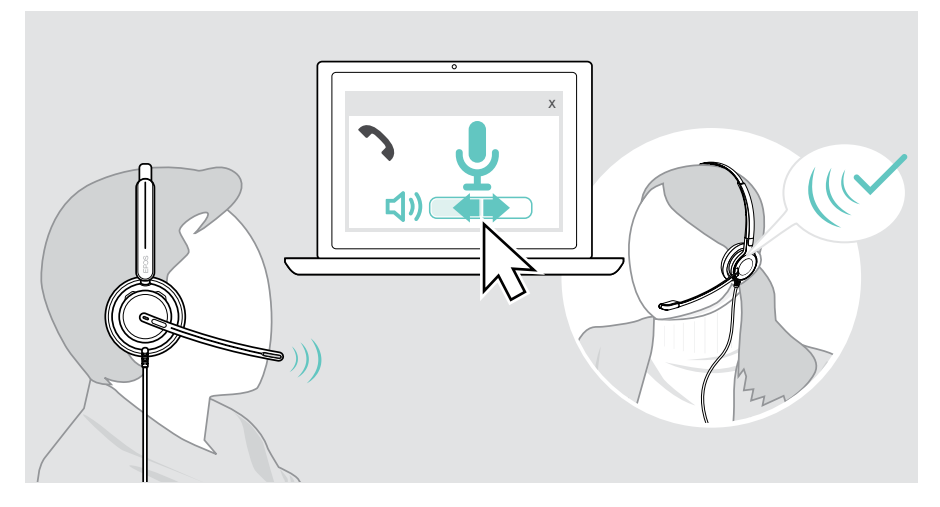

## <span id="page-16-1"></span><span id="page-16-0"></span>Kulaklığın mikrofonunu sessize alma

Mikrofonu sessize almak veya sesini açmak için:

- > A Mikrofon kolunu yukarıya veya aşağıya hareket ettirin (hafif bir titreşim hissedilir)\* VEYA
- > B Kablo üstü kumandanın sessize alma düğmesine basın VEYA
- > C Kulaklığı çıkarın veya takın\* VEYA
- > D Yazılım telefonunuzun arayüzünüzü kullanın. Mikrofon sessize alındığında Sessiz LED'i kırmızı renkte yanar.

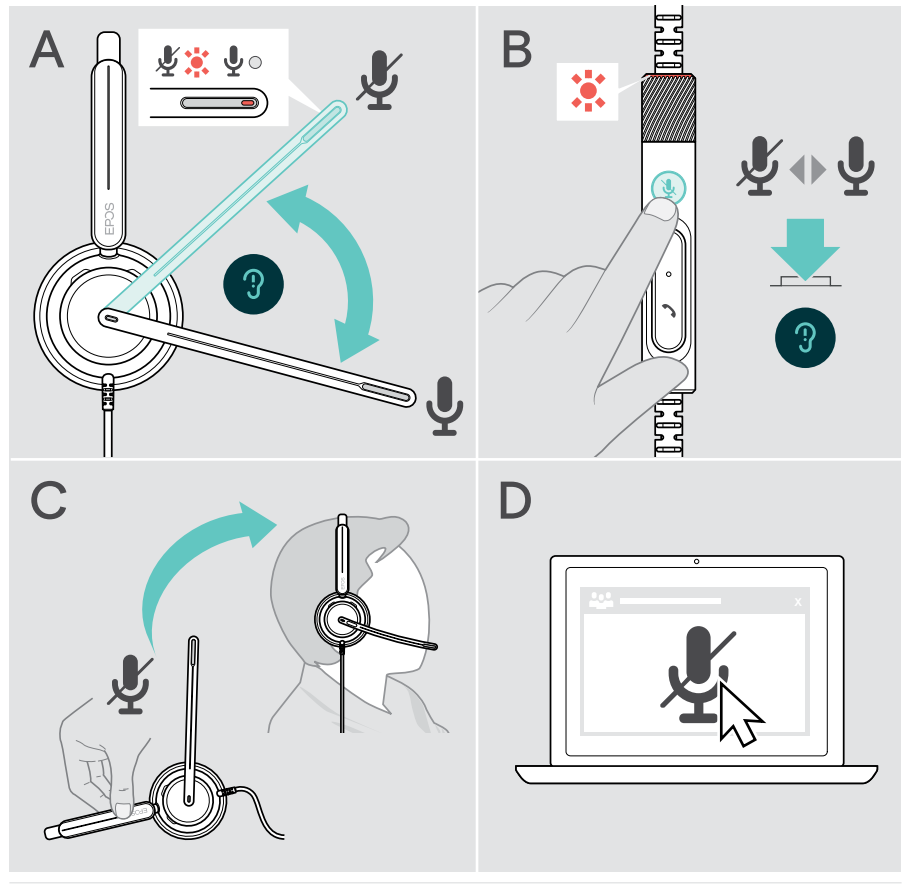

Mikrofon sessizdeyken konuşursanız sessiz LED'i kırmızı renkte yanıp söner\*. 家 家 家

\* Bu fonksiyon, EPOS Connect üzerinden etkinleştirilebilir / devre dışı bırakılabilir.

## <span id="page-17-0"></span>Kulaklığı kullanarak arama yapma

Aşağıdaki fonksiyonlar, bağlanmış olan cihaza göre değişiklik gösterir.

Bilgisayarınız üzerinden arama yapmak için:

> Bir yazılım telefonu (VoIP yazılımı) yükleyin veya yöneticinizden yardım isteyin.

Arama sırasında veya beklemeye alınmış bir arama varsa Meşgul LED'i kırmızı renkte yanar.

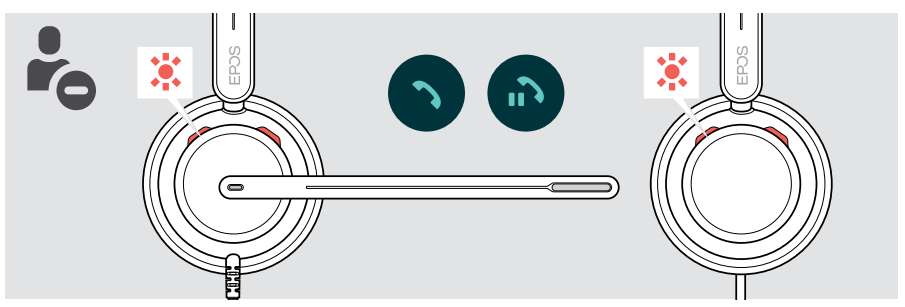

### Arama yapma

> Aramayı bağlı cihazda başlatma.

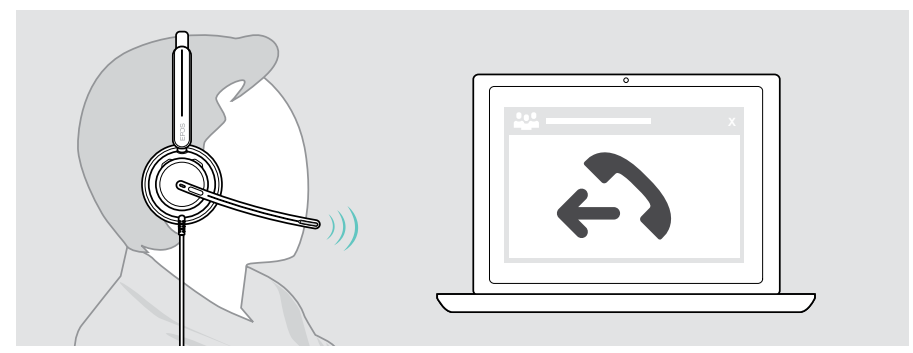

Aramanız otomatik olarak kulaklığınıza aktarılmazsa:

> Bağlı cihazınızın kullanım kılavuzunda bu fonksiyonu arayın.

### <span id="page-18-1"></span><span id="page-18-0"></span>Gelen aramayı cevaplama / reddetme

Gelen aramaları cevaplamanın pek çok yolu vardır. Gelen aramayı bağlı olan cihazınız üzerinden de cevaplayabilirsiniz.

#### Gelen arama göstergeleri

Arama geldiğinde bir zil sesi duyarsınız. Kulaklığın Meşgul LED'i ve kumandanın ahize LED'i yanıp sönmeye başlar.

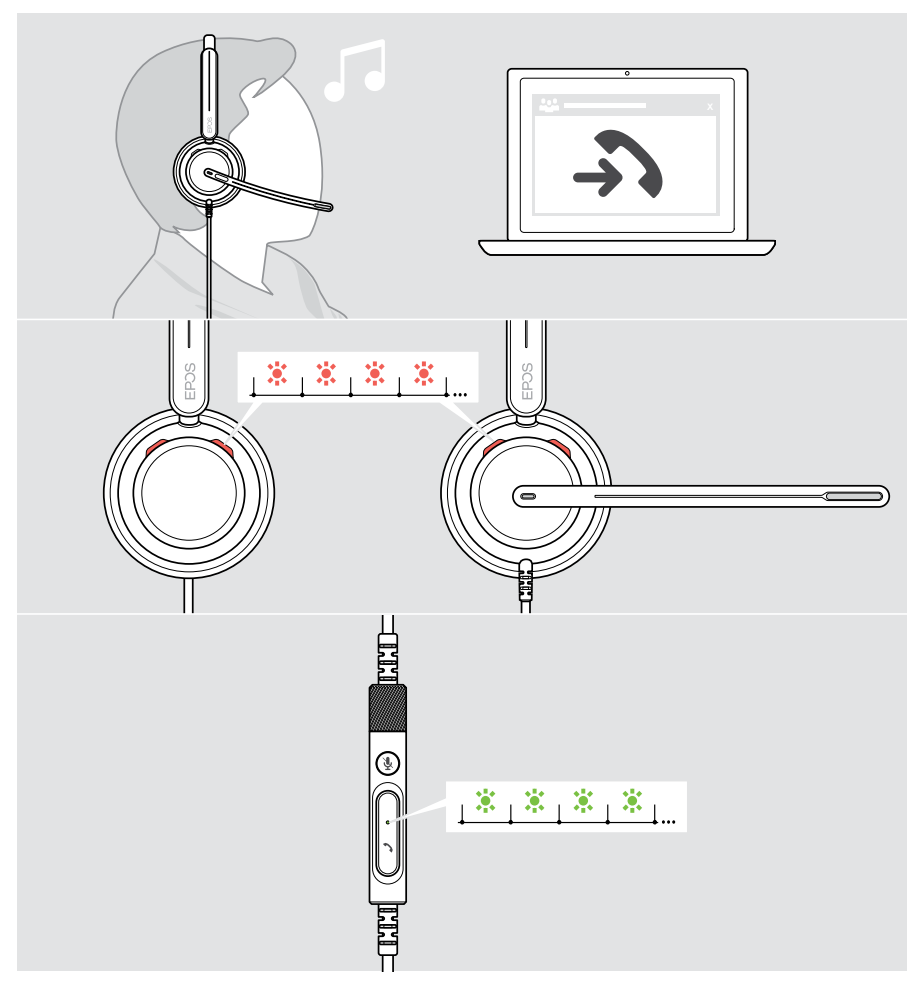

#### Aramayı kabul etme

Bir aramayı üç farklı şekilde kabul edebilirsiniz:

- > A Ahize düğmesine basın. VEYA
- > B Mikrofonun kolu yukarıdaysa hareket ettirin.\* VEYA
- > C Kulaklığı takılı değilse takın\*. Kulaklık, kulaklığın takıldığını algılayan bir kullanım algılama sensörüne sahiptir.

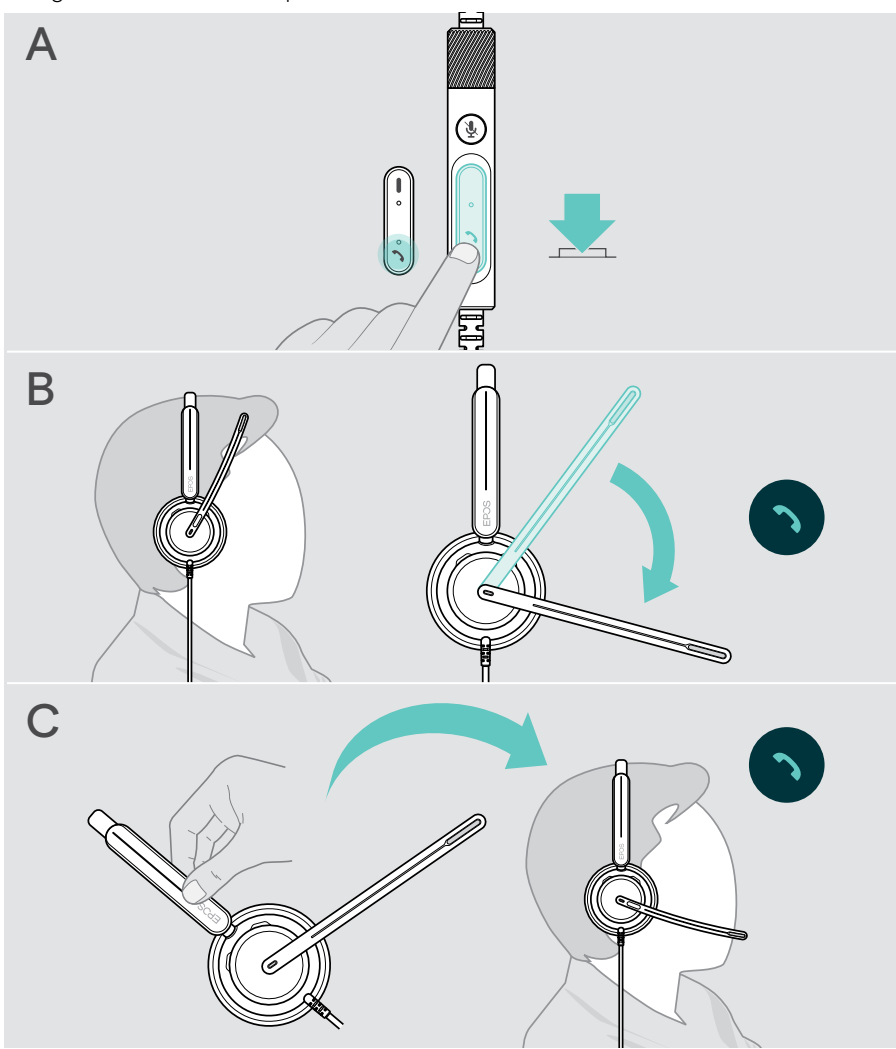

\* B + C: Bu fonksiyon, EPOS Connect üzerinden etkinleştirilebilir / devre dışı bırakılabilir.

#### <span id="page-20-2"></span><span id="page-20-0"></span>Aramayı reddetme

> Ahize düğmesine 2 saniye boyunca basın.

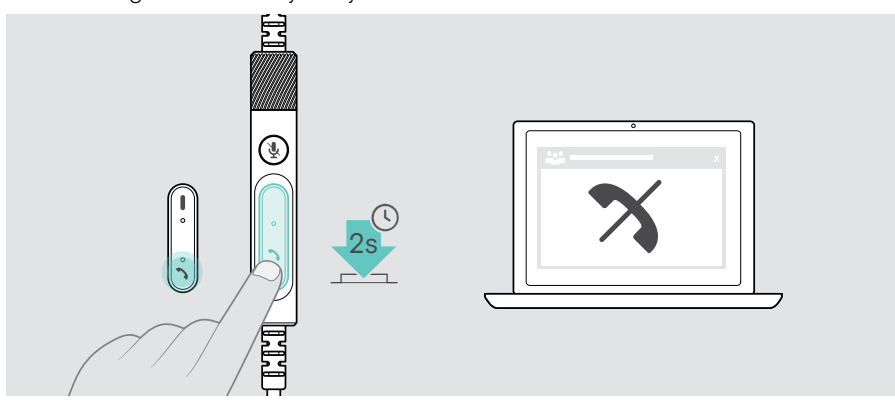

### <span id="page-20-1"></span>Aramayı beklemeye alma (duraklatma)

> Aramayı beklemeye almak veya devam ettirmek için Ahize düğmesine iki kez basın.

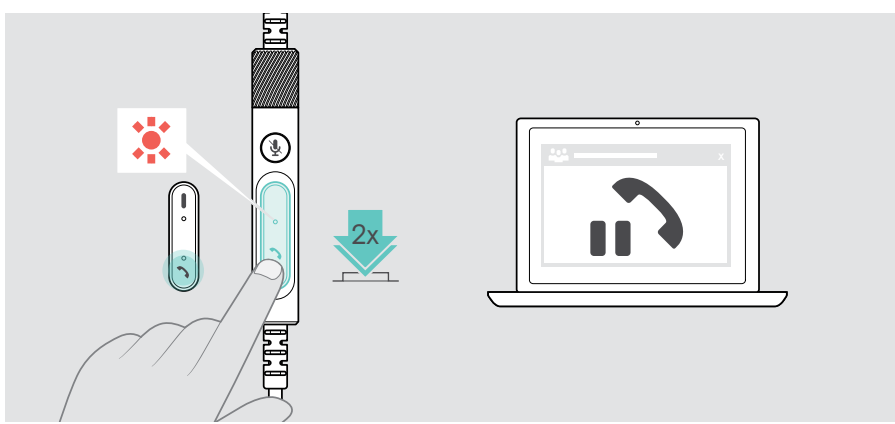

## <span id="page-21-1"></span><span id="page-21-0"></span>Aramayı sonlandırma

- > Aramayı sonlandırmak için Ahize düğmesine basın. VEYA
- > Aramayı bağlı cihazınız üzerinden sonlandırın.

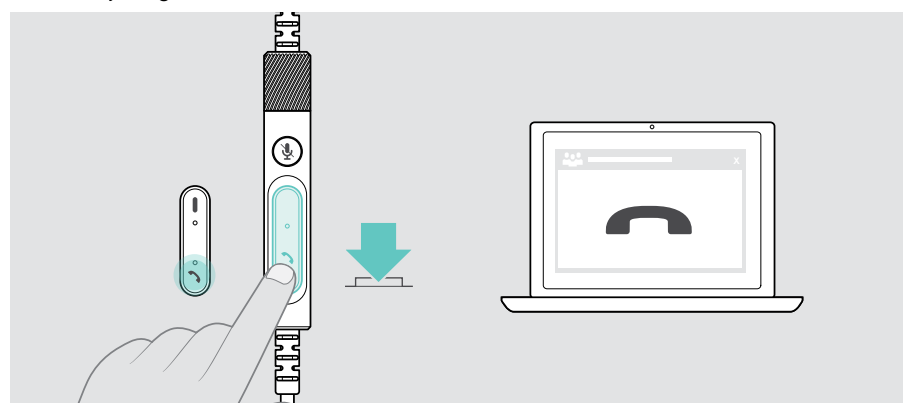

## <span id="page-22-1"></span><span id="page-22-0"></span>Birden fazla aramayı yönetme

Aynı anda iki arama yönetilebilir.

Aktif bir arama sırasında ikinci bir arama gelirse kapı tıklatma sesi duyulur. İkinci arama işlem gördüğü sürece kumandanın ahize LED'i kırmızı ve yeşil yanıp söner.

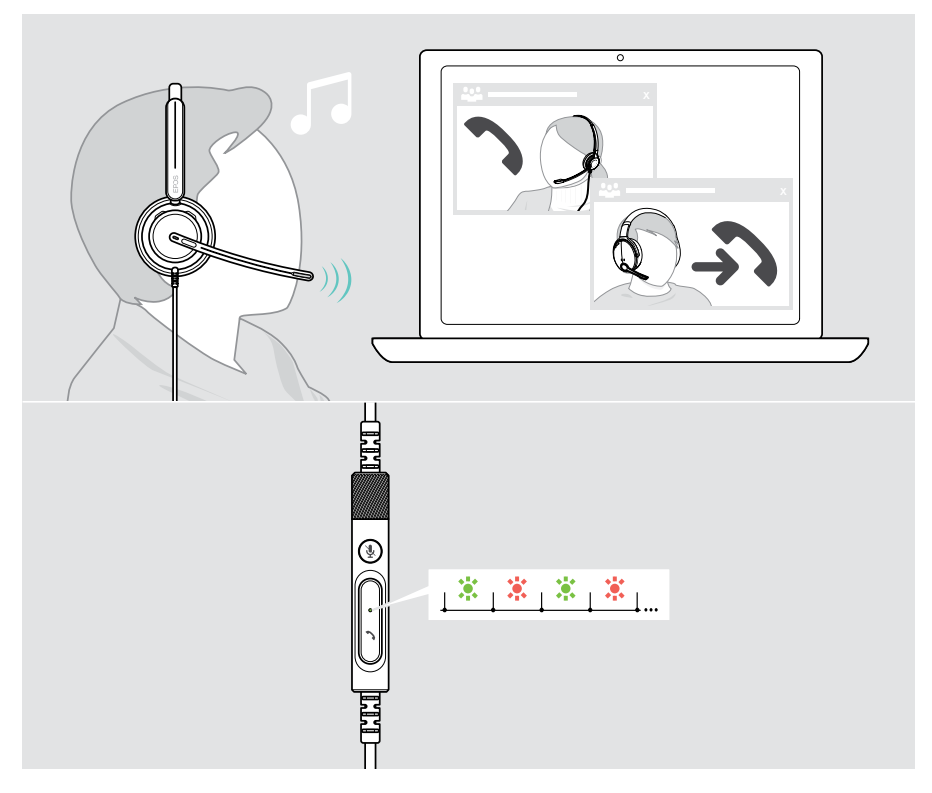

#### İkinci aramayı kabul etme / reddetme

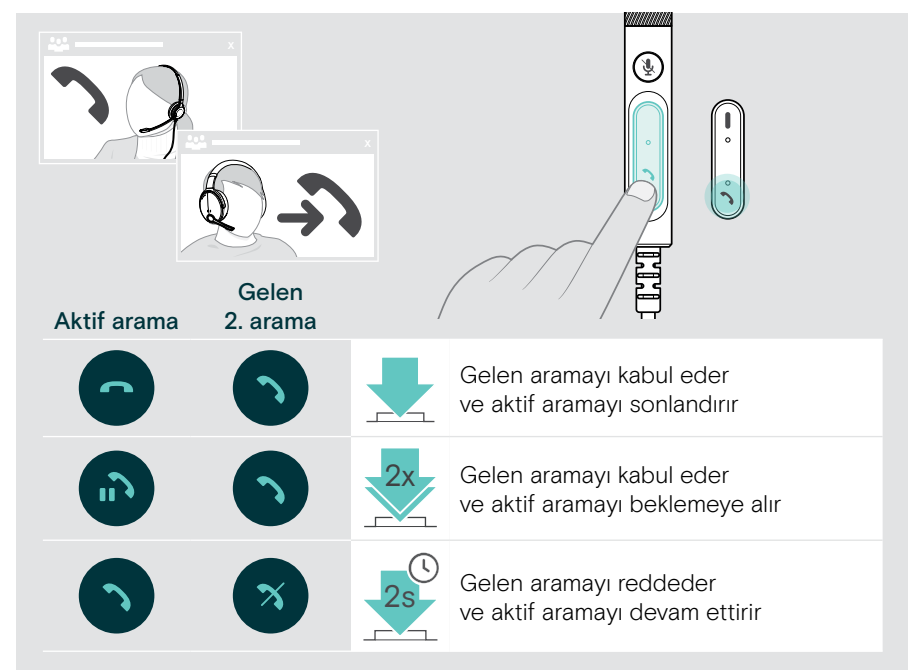

#### <span id="page-23-0"></span>Aramalar arasında geçiş yapma / etkin arama sona erdirme

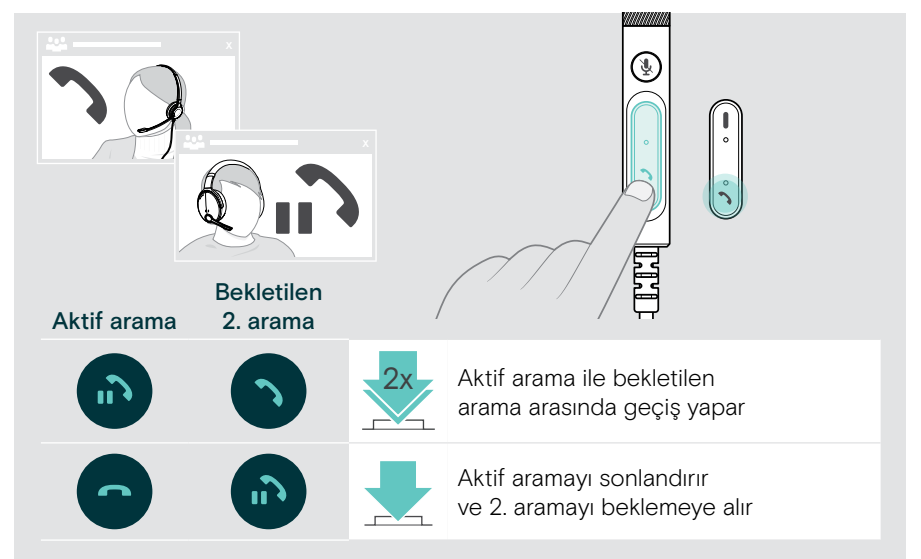

## <span id="page-24-1"></span><span id="page-24-0"></span>Microsoft® Teams'i kullanma – yalnızca IMPACT 7x0T

Kulaklıkla Microsoft Teams'i kullanmak için:

> Kulaklığı bilgisayarınıza bağlayın – bk. sayfa [11](#page-11-1). Microsoft Teams bilgisayarınızda zaten çalışıyorsa kumandanın Teams LED'i mor renkte yanar. Aksi takdirde Microsoft Teams'i yükleyin ve çalıştırın.

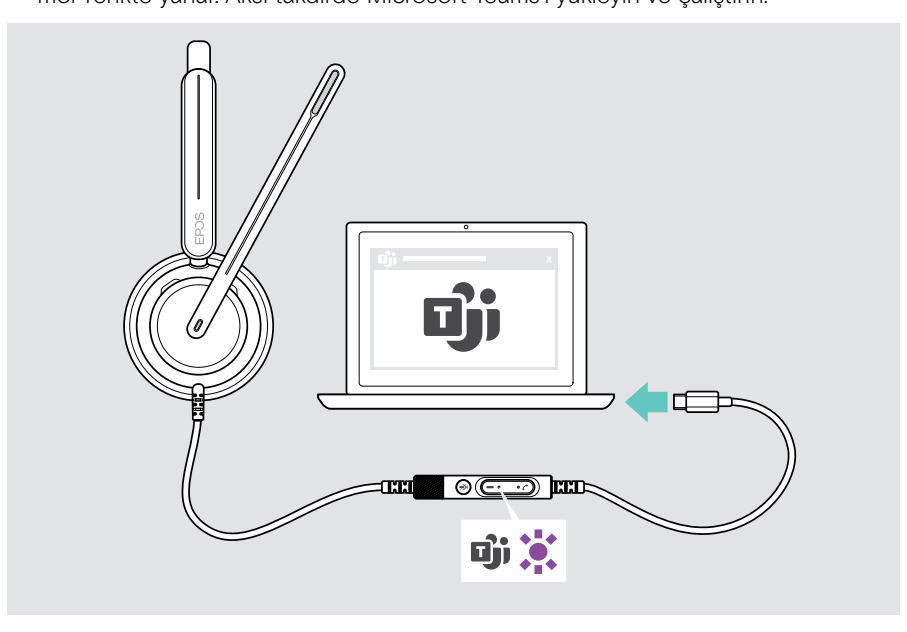

## <span id="page-25-0"></span>Microsoft® Teams'i başlatma

- > A Teams düğmesine basın. VEYA
- > B Bağlı cihazınızdan Microsoft Teams'i açın.

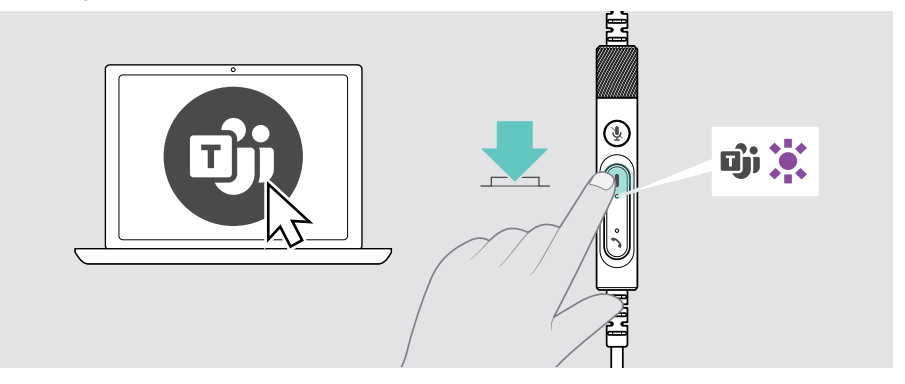

### <span id="page-25-1"></span>Teams toplantısında el kaldırma

> El kaldırmak veya indirmek için Teams düğmesini 1 saniye boyunca basılı tutun.

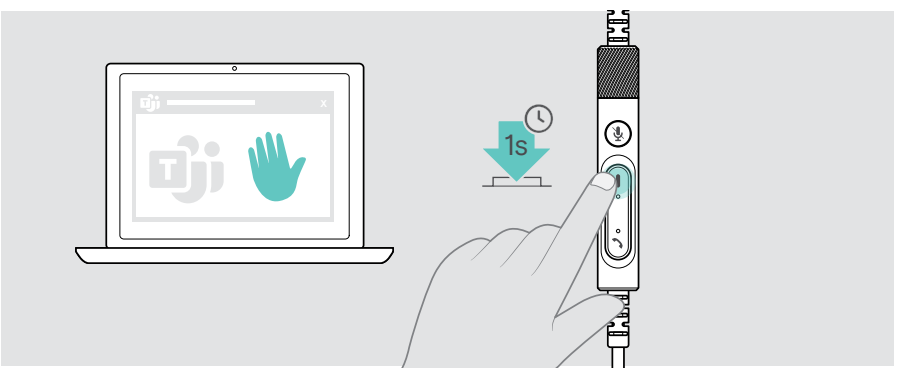

### <span id="page-26-0"></span>Teams bildirimlerini kontrol etme

Teams LED'inin mor renkte yanıp sönmesi şu anlamlara gelebilir:

- Toplantıya Katılma Bildirimi
- Sesli Posta Bildirimi
- Cevapsız Arama Bildirimi

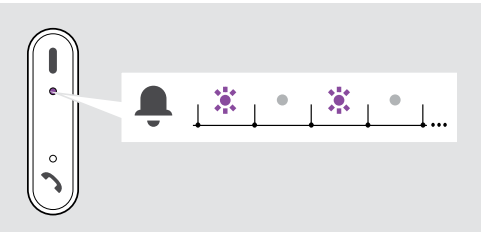

Ekranınızdaki bu bildirimleri kontrol etmek için:

> Teams düğmesine basın.

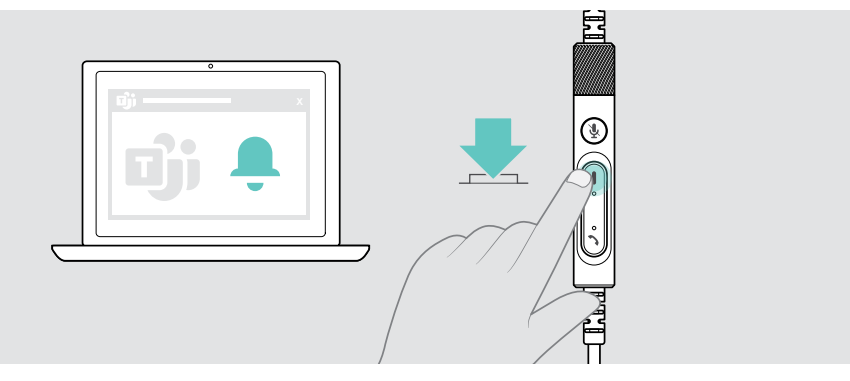

## <span id="page-27-1"></span><span id="page-27-0"></span>Medya dinleme

> Bağlı cihazınızdan medyayı oynatın.

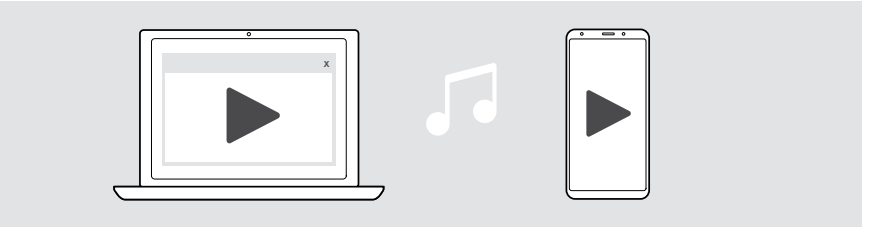

### Kullanım algılama sensörü üzerinden kontrol

Kulaklık, kulaklığın takılı olup olmadığını algılayan bir kullanım algılama sensörüne sahiptir.

- > Kulaklığı çıkarın. Oynatılan medya duraklatılır.
- > Kulaklığı takın.

Medya, kullanım algılama sensörü tarafından duraklatılmışsa oynatılmaya devam eder.

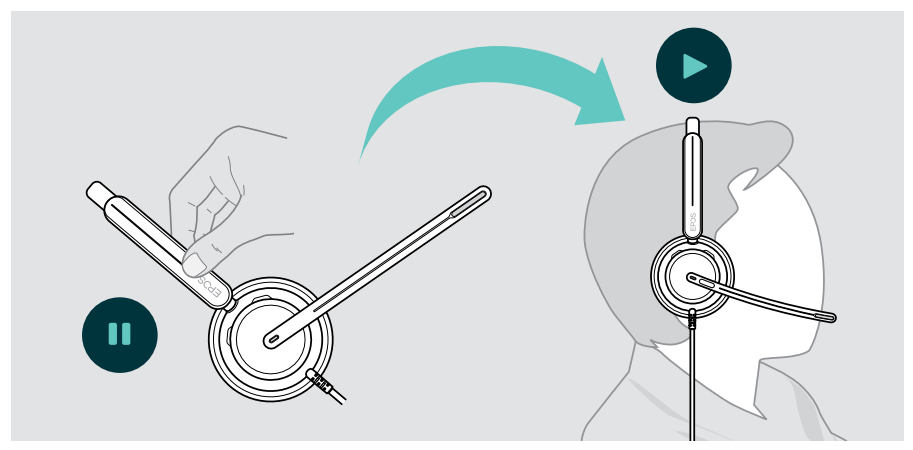

Bu fonksiyon, EPOS Connect üzerinden etkinleştirilebilir / devre dışı bırakılabilir.

## <span id="page-28-0"></span>Düğme üzerinden kontrol

Aşağıdaki fonksiyonlar, bağlı cihazın ve medya uygulamasının desteklemesi durumunda kullanılabilir:

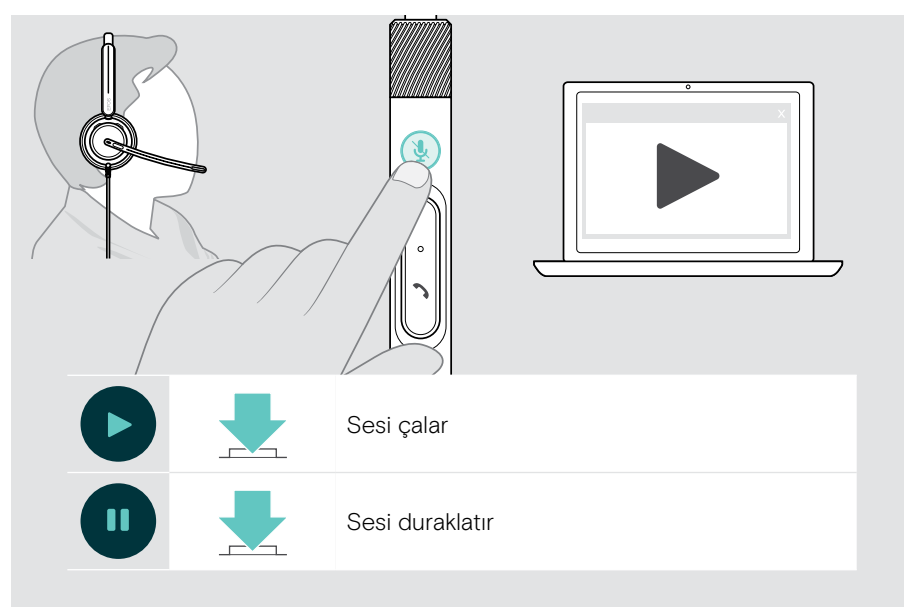

## <span id="page-29-0"></span>Faydalı bilgiler

## <span id="page-29-1"></span>Sensör fonksiyonlarını etkinleştirme / devre dışı bırakma

Kulaklık, kulaklığın takılı olup olmadığını algılayan bir kullanım algılama sensörüne sahiptir. İkinci bir sensör ise mikrofon kolunun konumunu algılar.

#### EPOS Connect üzerinden:

> Akıllı özellikleri etkinleştirebilir veya devre dışı bırakabilirsiniz.

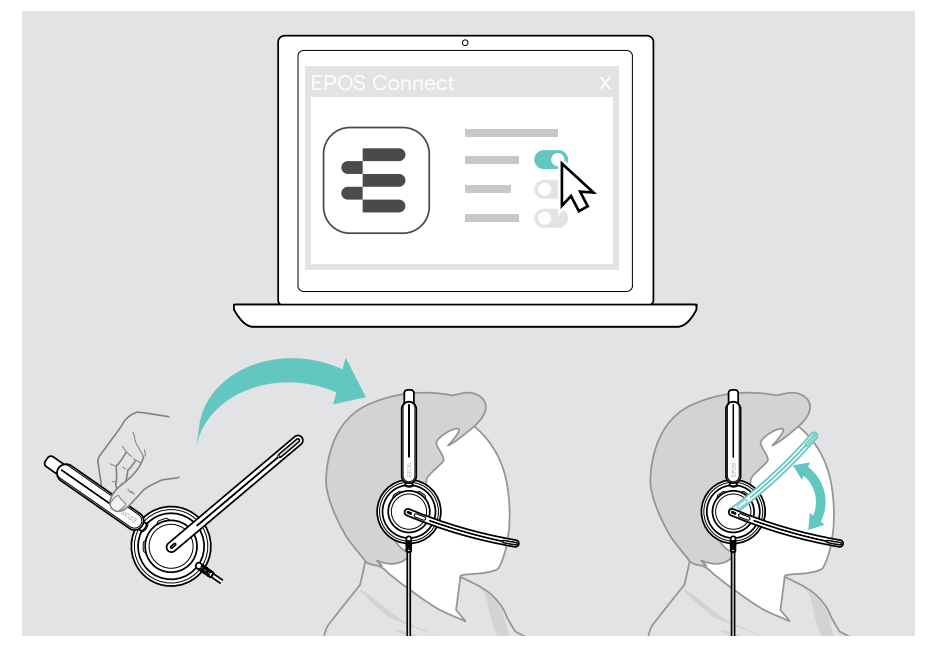

#### Sunulan ayarlar:

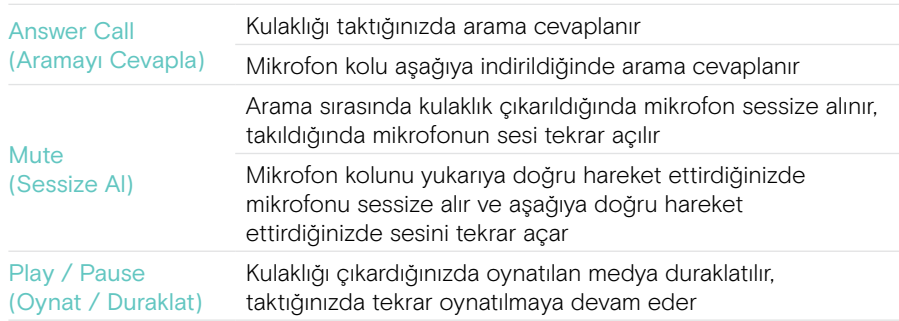

## <span id="page-30-1"></span><span id="page-30-0"></span>Yan sesi ayarlama

Yan ses, bir telefon görüşmesi sırasında kendi sesinizin duyulabilir geri bildirimidir. Yan ses, sesinizi yükseltmeden doğal ve rahat bir şekilde konuşmanıza yardımcı olur.

> Yan ton seviyesini EPOS Connect üzerinden ayarlayabilirsiniz.

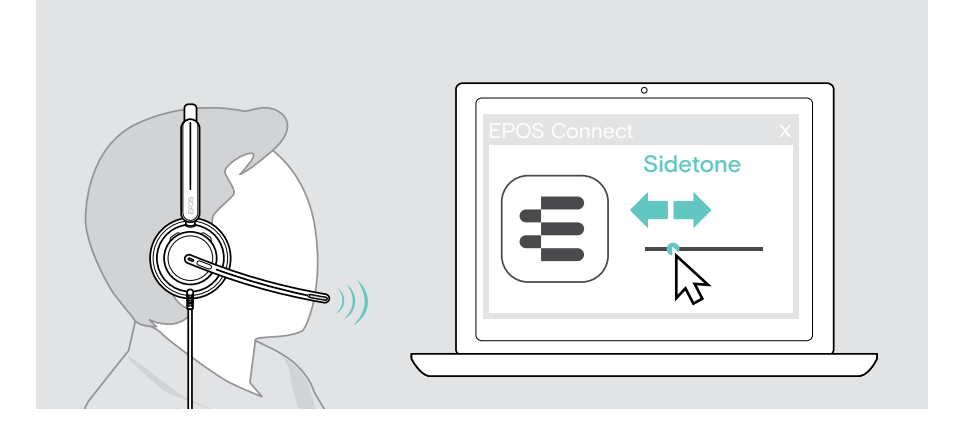

## Sesli bildirimlerin dilini değiştirme

> Sesli bildirimlerin dilini EPOS Connect üzerinden değiştirebilirsiniz (standart ayar İngilizcedir).

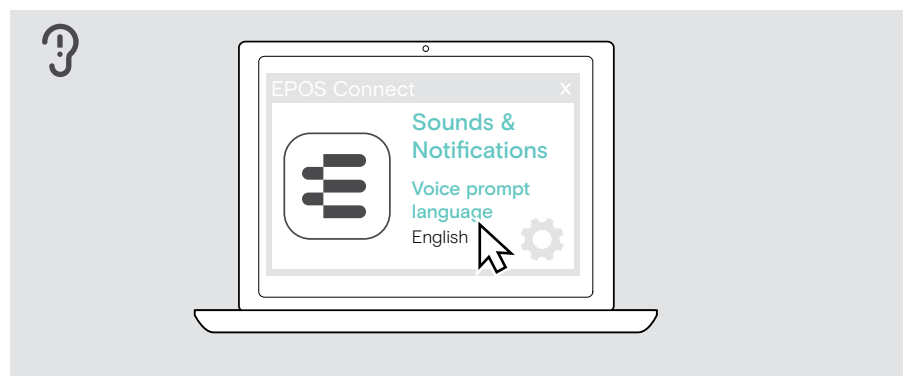

## <span id="page-31-1"></span><span id="page-31-0"></span>Sesleri ve bildirimleri ayarlama

> Sesleri ve bildirimleri EPOS Connect üzerinden değiştirebilirsiniz.

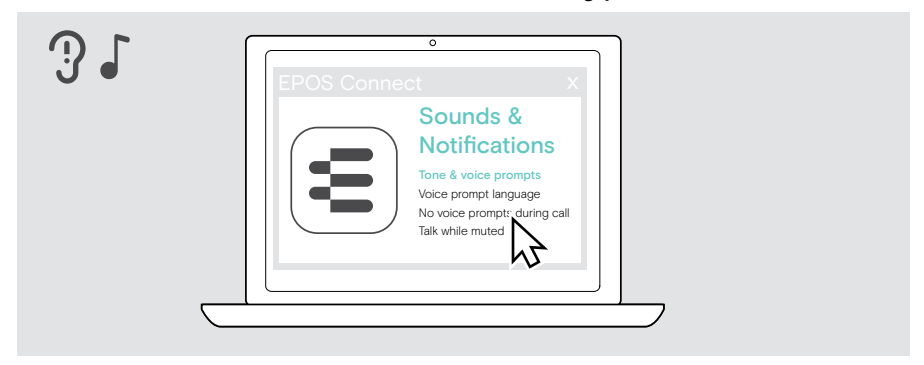

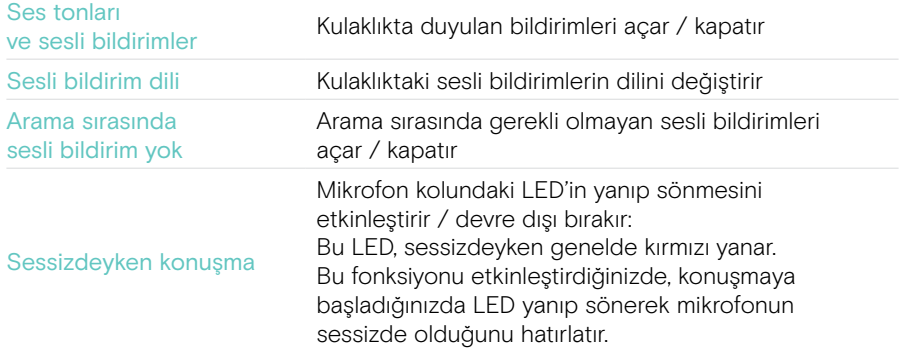

## <span id="page-32-0"></span>Ses Sınırlayıcıyı etkinleştirme / devre dışı bırakma

> EPOS Connect'te bir Ses Sınırlayıcı seçin.

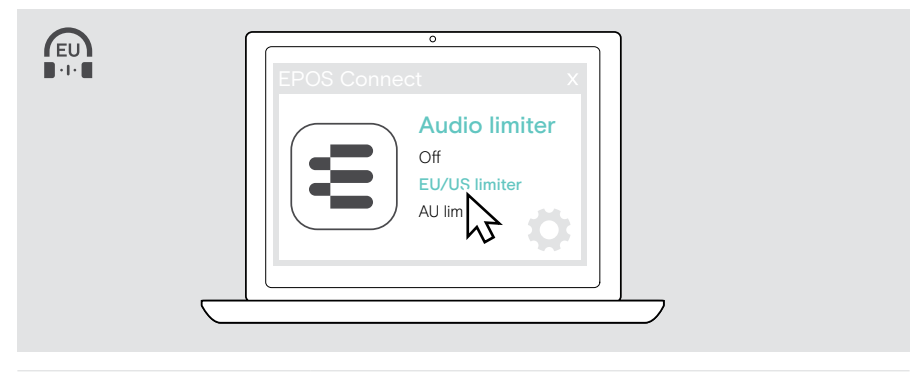

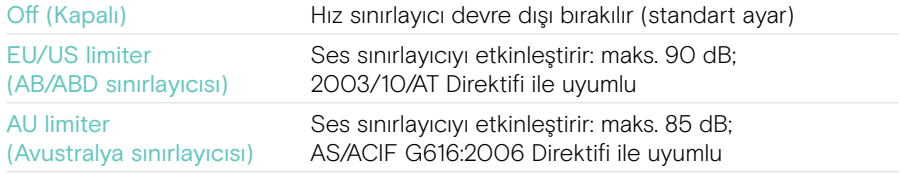

## <span id="page-33-0"></span>Ürünleri koruma ve güncelleme

## Ürünleri temizleme

#### UYARI

Sıvılar, ürünün elektronik bileşenlerine zarar verebilir!

Cihazın muhafazasına giren sıvılar kısa devreye neden olabilir ve elektronik bileşenlere zarar verebilir.

- > Her türlü sıvıyı üründen uzak tutun.
- > Herhangi bir temizlik ürünü veya çözücü madde kullanmayın.
- > Ürünü temizlemek için yalnızca kuru bir bez kullanın.

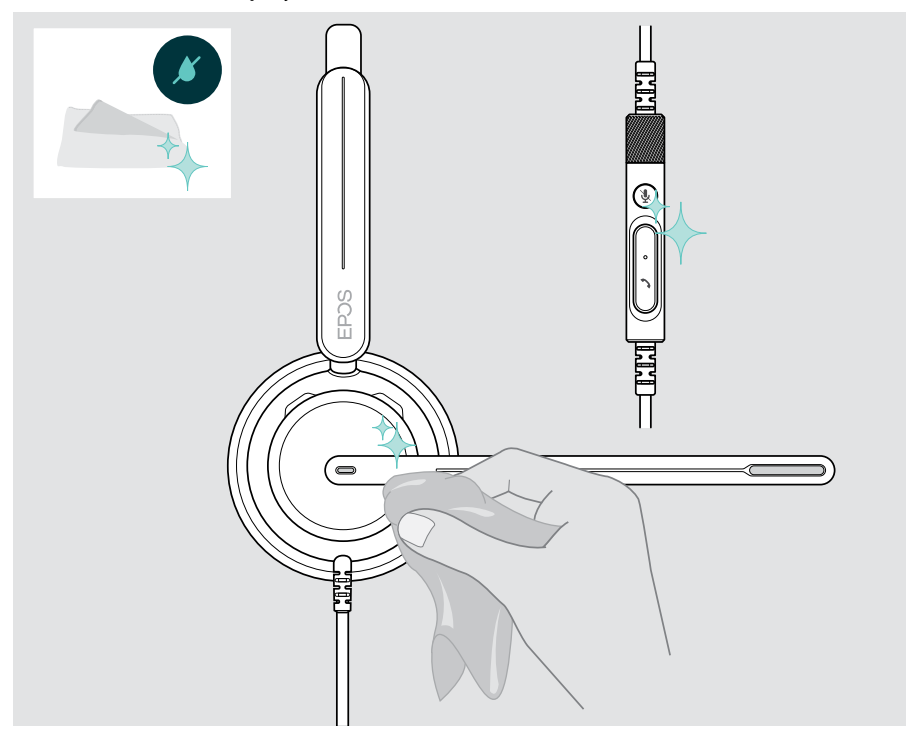

## <span id="page-34-0"></span>Ürünü taşıma ve saklama

> Ürünü temiz ve kuru bir ortamda tutun.

Kulaklıkta çentik veya çiziklerden kaçınmak için:

> Kulaklığı kullanılmadığı veya taşındığı zaman kılıf içerisinde muhafaza edin. Mikrofon kolunu kaldırın ve kulaklığı içe doğru katlayın.

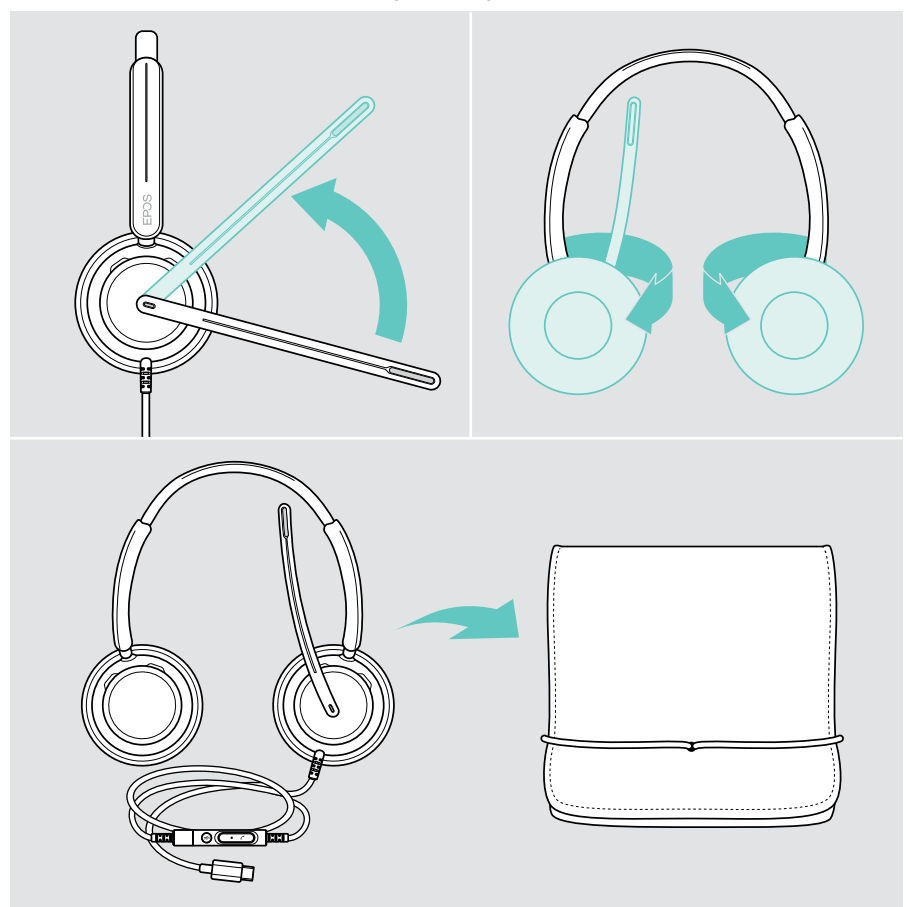

## <span id="page-35-0"></span>Kulak yastığını / yastıklarını değiştirme

Hijyen açısından kulak yastığını / yastıklarını değiştirin. Yedek kulak yastıklarını EPOS temsilcinizden alabilirsiniz.

- 1 Mikrofon kolunu kaldırın ve kulaklığı içe doğru katlayın.
- 2 Kulak kapsülünün arka tarafındaki kulak yastığını kenarından tutun ve çekerek kulak kapsülünden ayırın.
- 3 Yeni kulak yastığının kenarını küçük girintinin içine doğru kaydırın. Kulak yastığını tamamen yerine oturana dek dikkatlice çevirin.

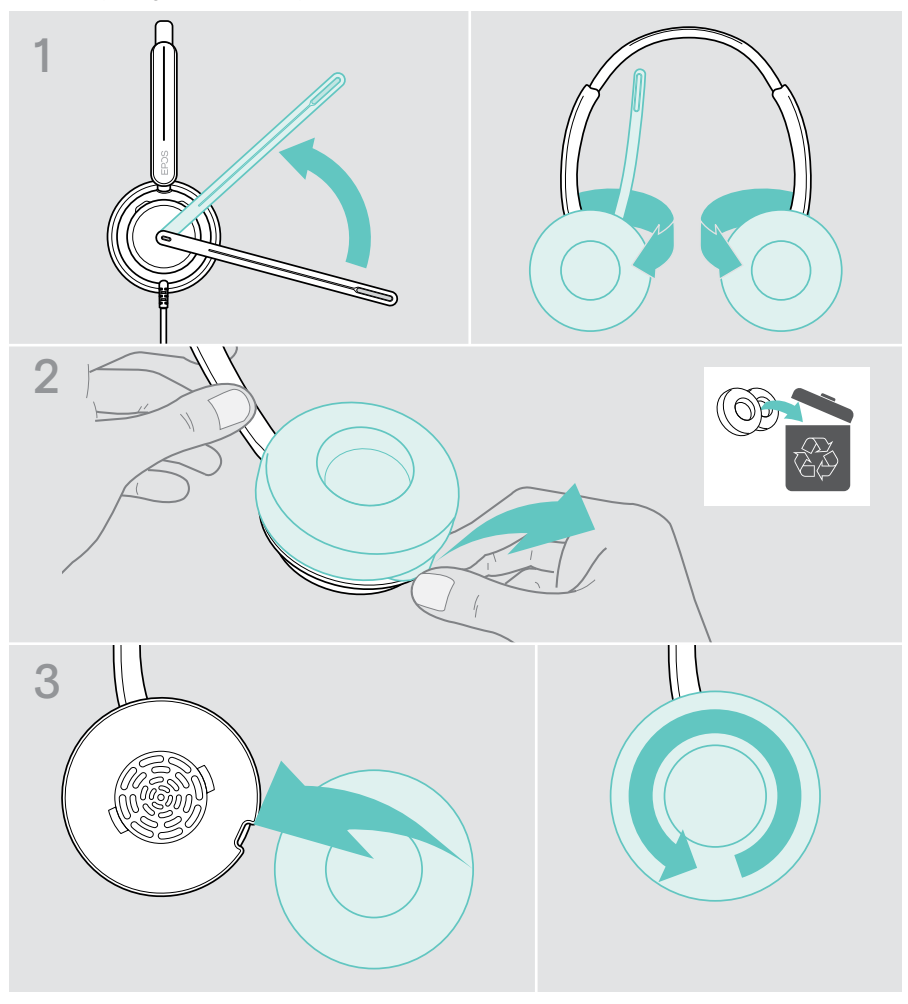

## <span id="page-36-0"></span>Cihaz yazılımını güncelleme

Kulaklığınızın kusursuz bir şekilde çalışabilmesi ve maksimum verimi alabilmeniz için kulaklığınızda her zaman güncel üretici yazılımı yüklü olduğundan emin olun. Ücretsiz EPOS Connect yazılımını kullanarak kulaklığınızın cihaz yazılımını güncelleyebilirsiniz (bk. sayfa [13\)](#page-13-1).

- > Kulaklığı bilgisayarınıza bağlayın.
- > EPOS Connect'i başlatın.

Yazılım, yeni bir üretici yazılımı varsa güncelleştirme işlemi boyunca size rehberlik eder.

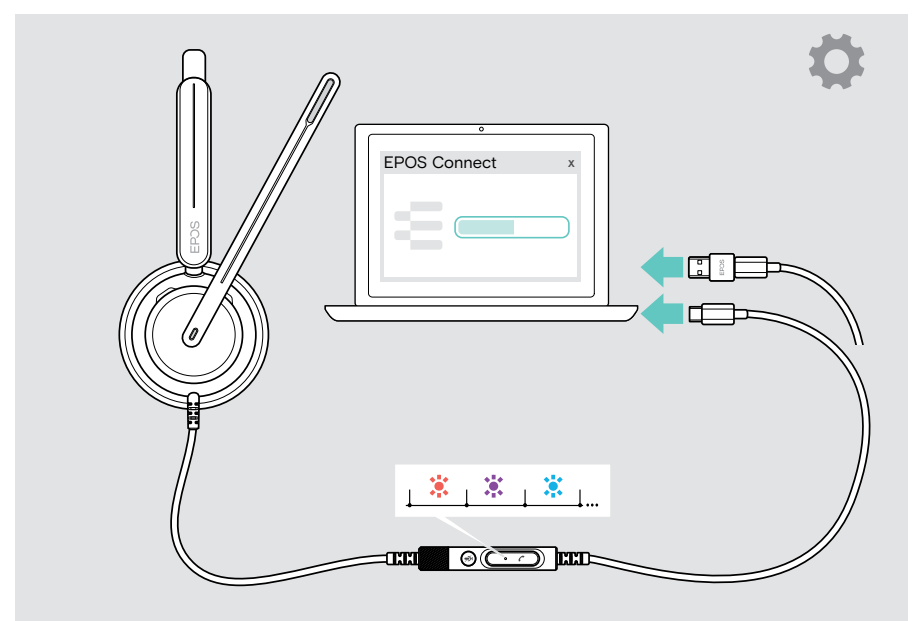

## <span id="page-37-0"></span>Bir sorunla karşılaşırsanız...

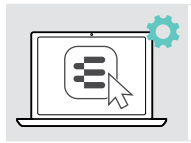

EPOS Connect üzerinden birçok fonksiyonu etkinleştirilebilir / devre dışı bırakılabilir veya ayarlayabilirsiniz:

> Ayarları yapın.

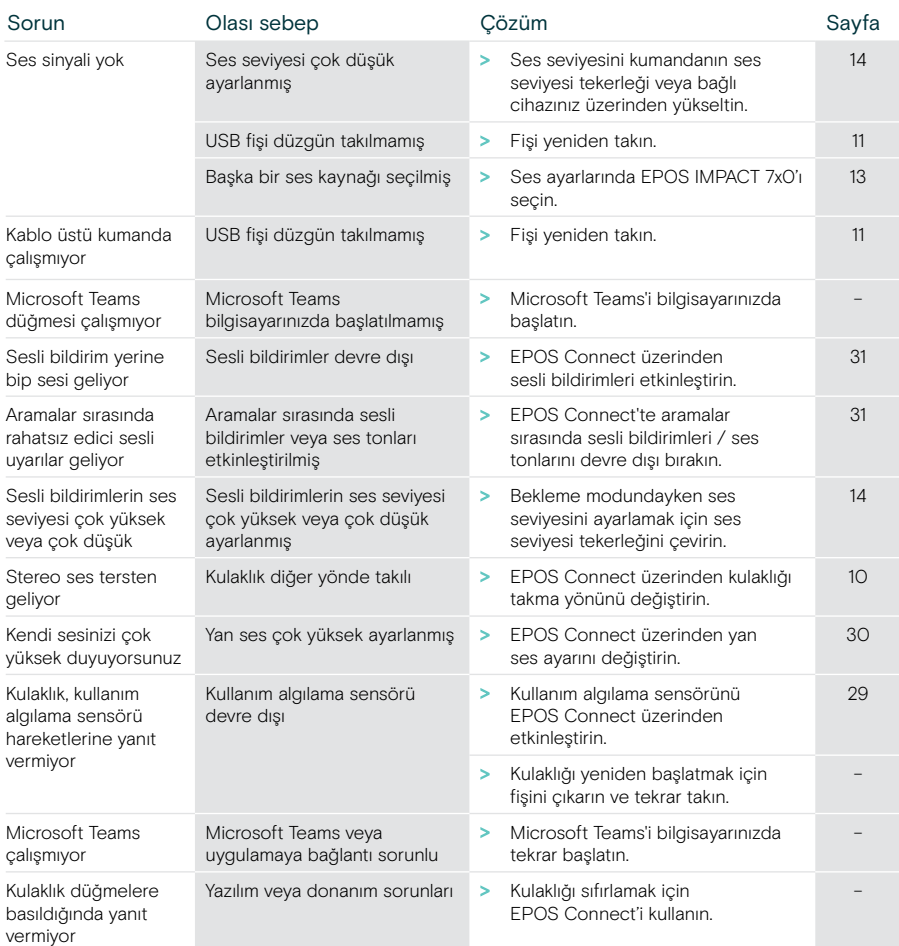

Burada belirtilmeyen veya burada önerilen çözümler ile giderilemeyen bir sorunla karşılaşırsanız yardım için lütfen bölgenizdeki EPOS temsilcisiyle iletişime geçin.

Ülkenizdeki EPOS temsilcilerini [eposaudio.com](http://eposaudio.com) adresinde bulabilirsiniz

eposaudio.com/impact700

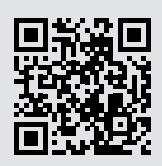

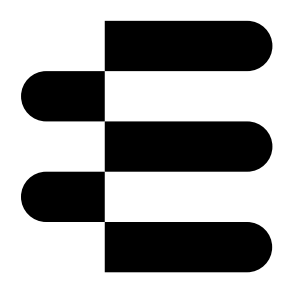

## DSEA A/S

Kongebakken 9, DK-2765 Smørum, Denmark eposaudio.com

01/24, A01